**Web of Science umożliwia dostęp do platformy w roamingu** (zdalny **dostęp w dowolnym czasie/miejscu)**.

Użytkownicy, którzy chcieliby uzyskać dostęp do **Web of Science** muszą **zarejestrować swój e-mail na platformie Web of Science (utworzyć indywidualne konto).**

**Czynności, które należy wykonać:**

1. Proszę wejść na stronę www **<http://webofknowledge.com/> . KONIECZNIE** z komputera/urządzenia podpiętego do sieci UR Kraków (nastąpi weryfikacja adresu IP – **wymóg konieczny!**).

2. Kliknąć "Sign in" u góry strony.

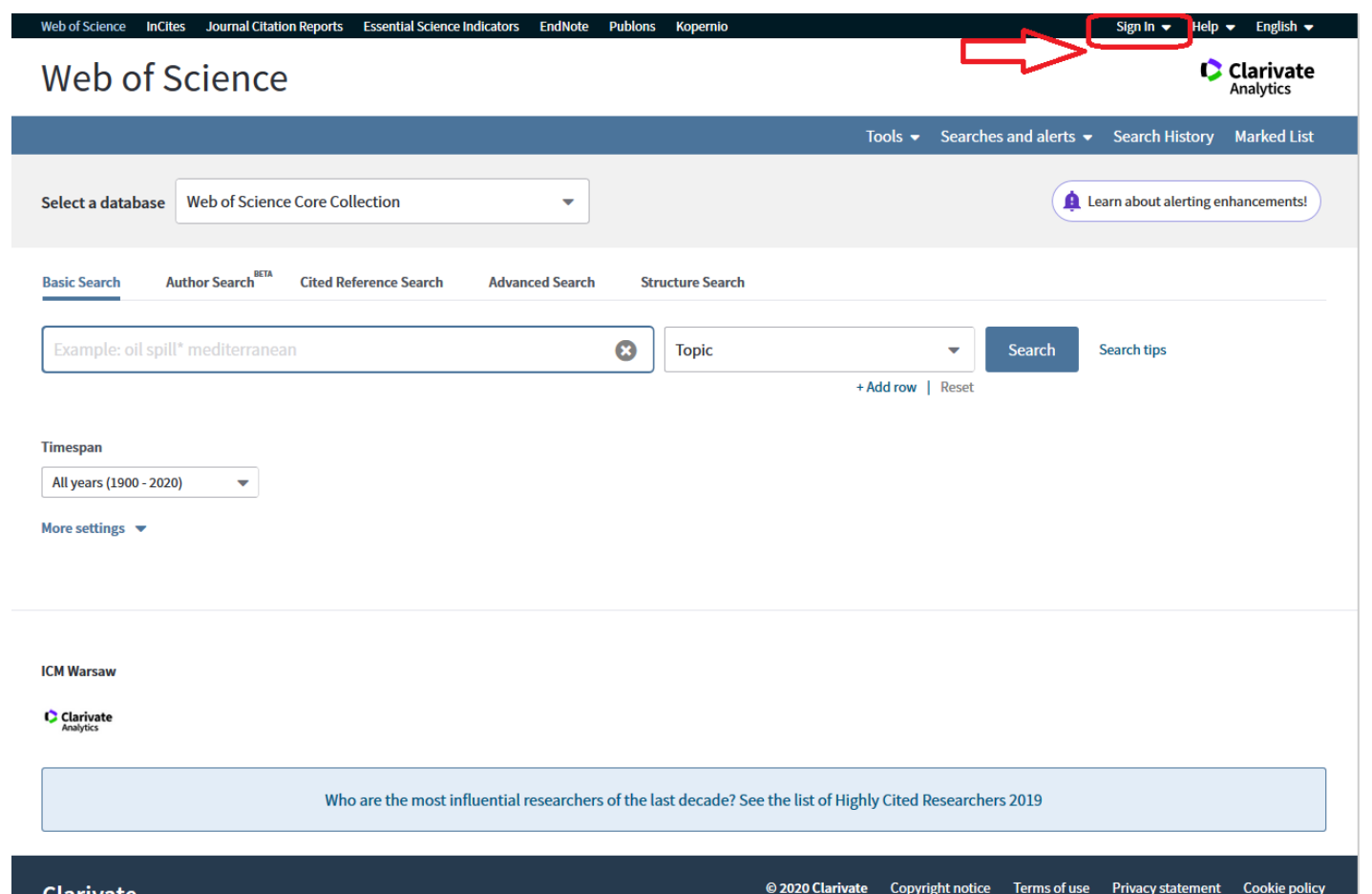

3. Kliknąć "Register", aby utworzyć nowe konto.

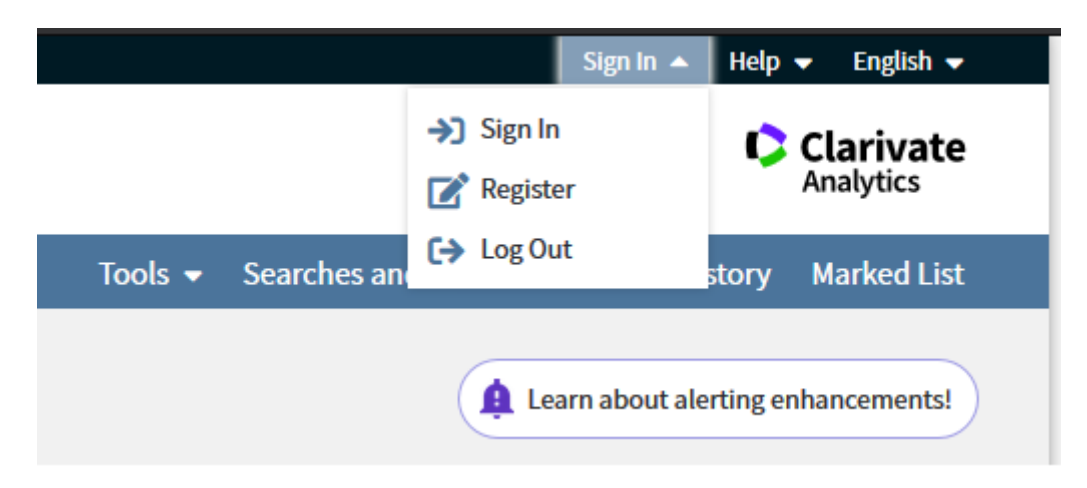

Będą państwo poproszeni o podanie adresu e-mail, aby upewnić się, że nie jest już zarejestrowany w Web of Science lub innych systemach Clarivate Analytics, które używają tych samych poświadczeń.

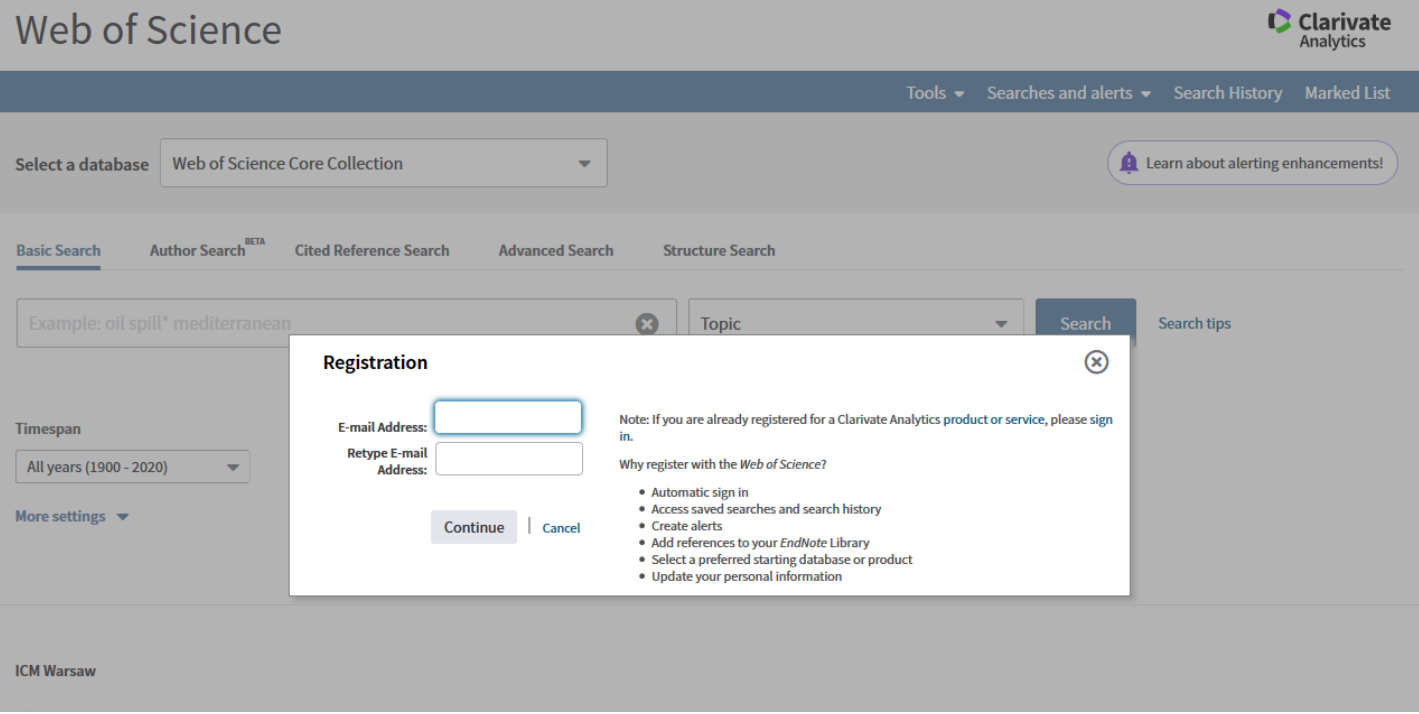

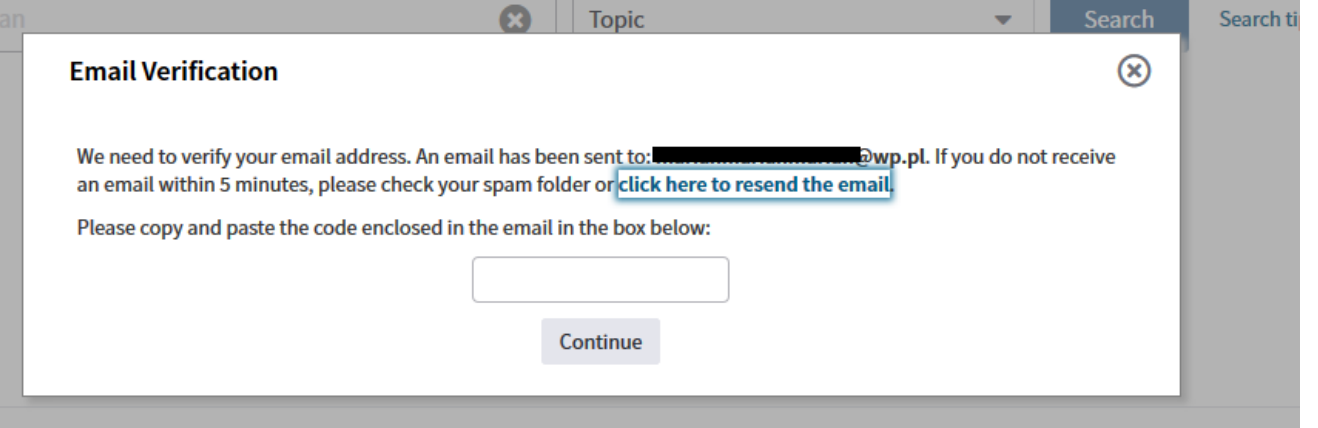

4. **Proszę wypełnić stronę rejestracji użytkownika**.

5. **Po zweryfikowaniu** adresu e-mail i hasła konto stanie się aktywne – **można korzystać z roamingu** (zdalny **dostęp w dowolnym czasie/miejscu)**.

W celu uzyskania zdalnego dostępu do Web of Science spoza sieci UR Kraków należy korzystać z bezpośredniego adresu [http://www.webofknowledge.com](http://www.webofknowledge.com/), a następnie **wprowadzić dane logowania podane przy rejestracji.**

Uwaga: Użytkownicy muszą logować się z uwierzytelnionych adresów IP (sieć UR Kraków, np. komputer znajdujący się w Czytelni Głównej, sali komputerowej lub z komputerów w katedrze/zakładzie) co najmniej raz na sześć miesięcy, aby zachować aktywny dostęp do usługi roamingu (zdalny **dostęp w dowolnym czasie/miejscu)**.